# **Anleitung – Wie erstelle ich einen Beitrag in der Kartendiskussion?**

In einfachen Schritten zum eigenen Beitrag

#### **(1) Wie gelange ich in die Kartendiskussion?**

Wenn Sie angemeldet sind, führt der schnellste Weg zu einem eigenen Beitrag auf der Startseite über die Schaltfläche "Ihre Ideen und Anregungen":

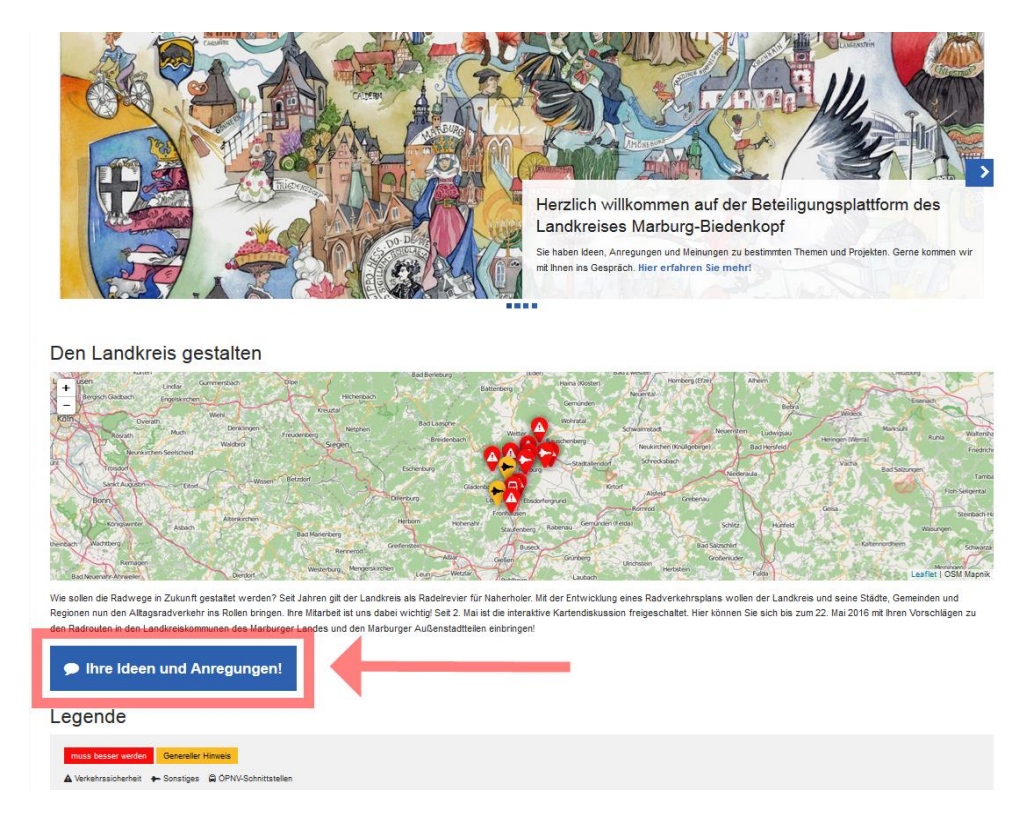

Oder Sie wählen direkt im Dialograum die Schaltfläche "Ideen und Anregungen" an:

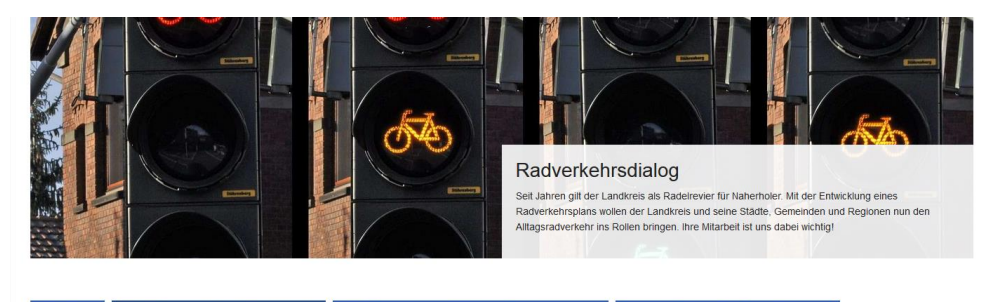

Aktuell: Dialog in der Region Marburger Land Aktuell: Pr ehrsplanung Ergebnisse: Dialog mit den B

#### Aktuell: Dialog in der Region Marburger Land

Die vergleichsweise sanfte Topographie in der Förderregion Marburger Land und die bereits gut entwickelte Infrastruktur bieten ideale Voraussetzungen, um den Radverkehrsanteil deutlich zu erhöhen.

Im Mittelpunkt der Aufmerksamkeit sollten hier die Alltagsverbindungen zwischen den Zentren Marburg (Außenstadtteile ohne Kernstadt) Kirchhain - Stadtallendorf - Neustadt auf der einen Seite und die Achse Marburg-Gießen in südlicher Richtung stehen. Auch die Nutzung der alten Salzbödebahn zur Erschließung in Richtung Salzbödetals bietet

#### Wie sollen die Radrouten in Zukunft gestaltet werden?

Seit Jahren gilt der Landkreis als Radelrevier für Naherholer. Mit der Entwicklung eines Radverkehrsplans wollen der Landkreis und seine Städte, Gemeinden und Regionen nun den ei wichtig!

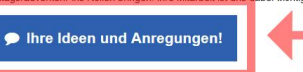

## **(2) Wie erstelle ich einen Beitrag?**

Nach einem Klick auf die blaue Schaltfläche mit dem Titel "Ihre Ideen und Anregungen" finden Sie sich auf einer Seite mit Kartendarstellung und Textfeld wieder**:**

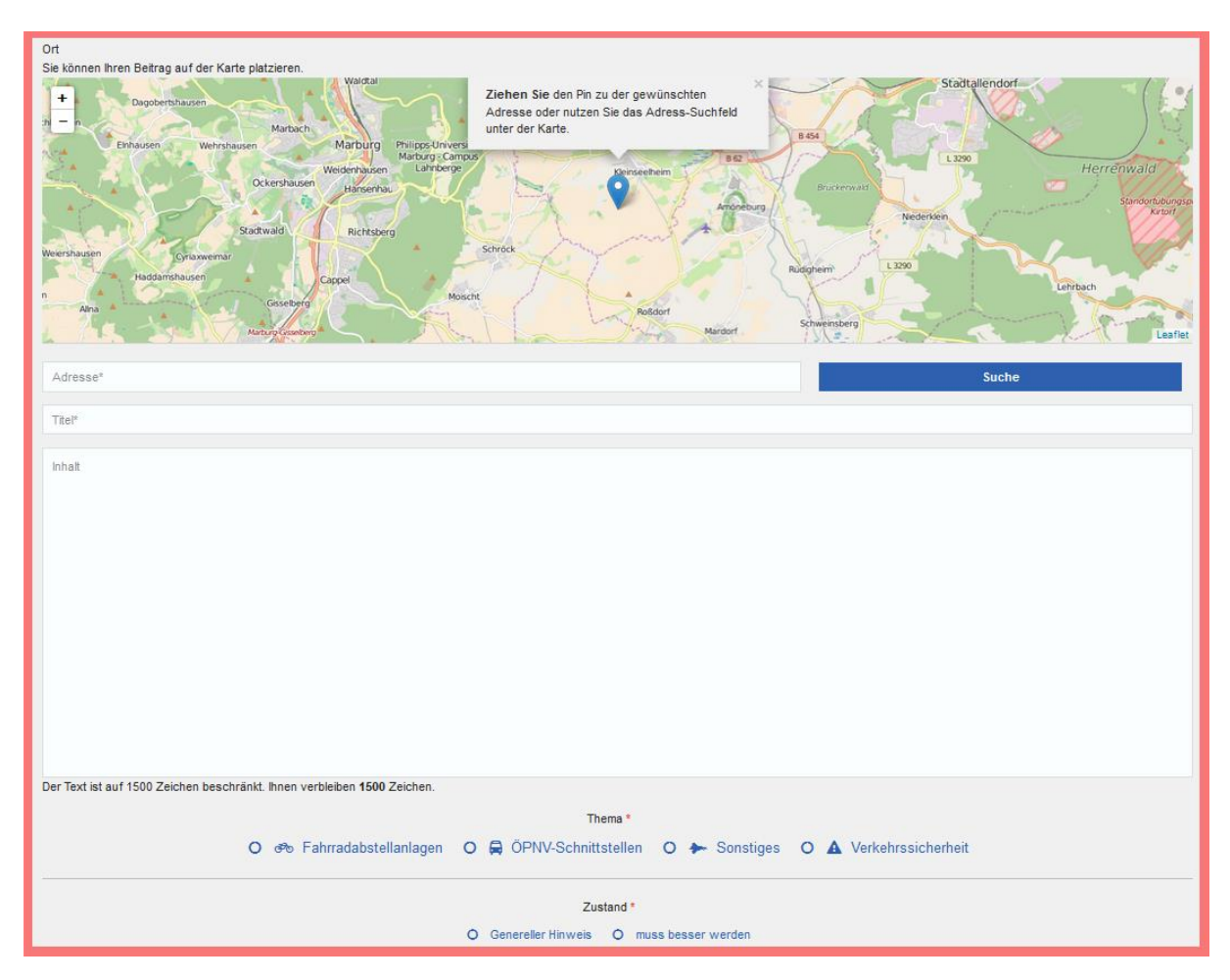

Sie können hier an verschiedenen Stellen Eingaben tätigen:

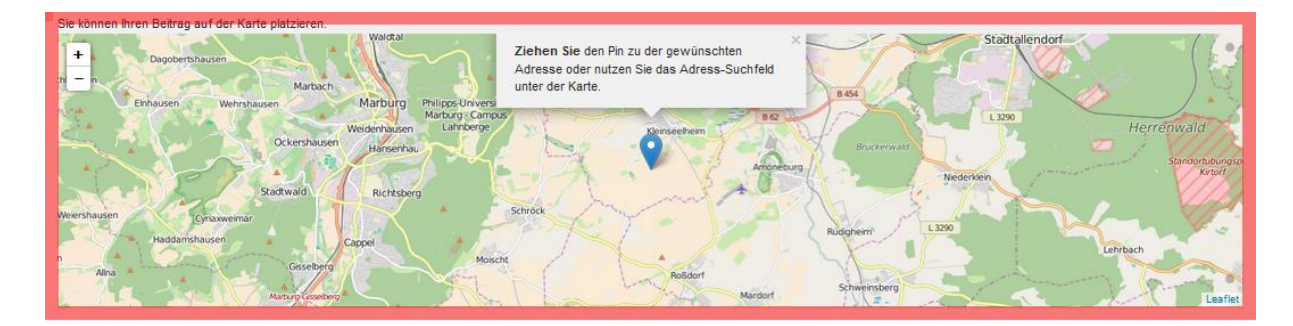

# **Kartendarstellung:** Sie sehen einen Kartenausschnitt:

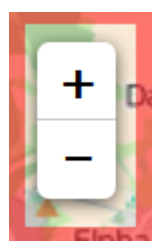

**Zoom:** Auf der Kartendarstellung oben links können Sie die Größe des Kartenausschnitts bestimmen. Mit einem Klick auf das Plus-Symbol (+) gehen Sie näher an die Karte heran. Entsprechend mit einem Klick auf das Minus-Symbol (-) können Sie die Karten vergrößern.

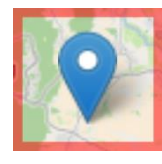

**Blauer Pin:** Wenn Sie eine Stelle auf der Karte markieren möchten, können Sie den blauen Pin benutzen und auf eine beliebige Stelle auf der Karte schieben. Die entsprechende Adresse wird automatisch eingestellt.

**Adresse eingeben:** Alternativ können Sie auch eine Adresse in die Suchleiste eingeben. Geben Sie dazu die Straßenbezeichnung und den Ort an. Der blaue Pin wird automatisch auf die von Ihnen genannte Stelle geschoben:

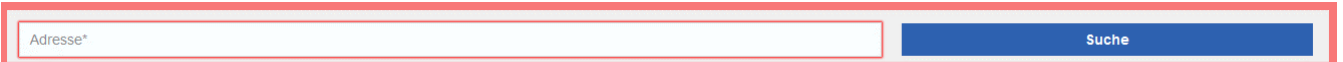

**Kommentar erstellen:** Wenn Sie eine Stelle markiert haben, können Sie ihren eigenen Beitrag verfassen. Dafür stehen Ihnen 1.500 Zeichen zur Verfügung. Wichtig ist, dass Sie dem Kommentar einen Titel geben:

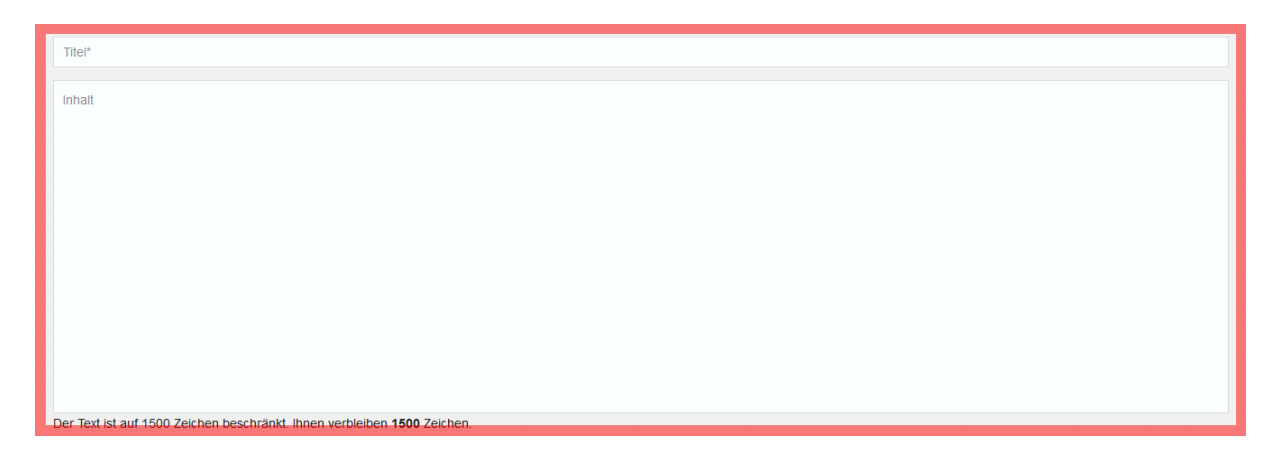

**Kategorie benennen:** Zusätzlich müssen Sie Ihren Beitrag einem Thema und einem Zustandshinweis zuordnen, damit andere Nutzerinnen und Nutzer direkt erkennen können, worauf Sie sich beziehen.

Ihnen stehen dazu folgende Kategorien zur Verfügung:

## **Thema**

- Fahrradabstellanlagen
- ÖPNV-Schnittstellen
- Sonstiges
- Verkehrssicherheit

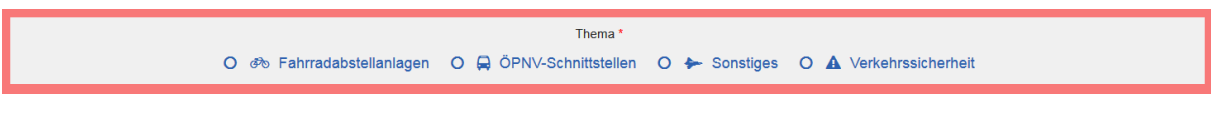

### **Zustand**

- Genereller Hinweis
- muss besser werden

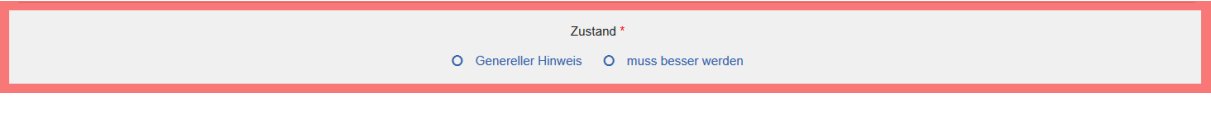

Beitrag veröffentlichen: Mit einem Klick auf "Speichern" veröffentlichen Sie Ihren Beitrag. Der Beitrag erscheint umgehend im Dialograum/Kartendiskussion und kann von allen registrierten Nutzerinnen und Nutzern kommentiert und bewertet werden.

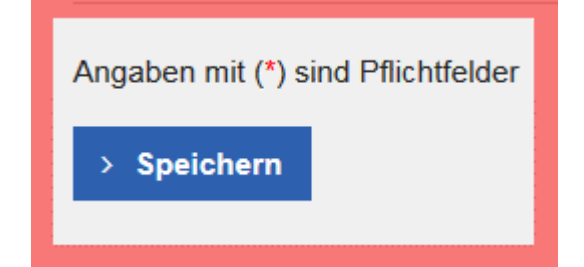